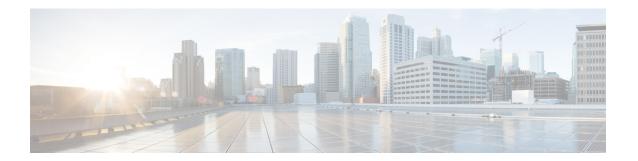

# X.509v3 Certificates for SSH Authentication

• X.509v3 Certificates for SSH Authentication, on page 1

# X.509v3 Certificates for SSH Authentication

The X.509v3 Certificates for SSH Authentication feature uses the X.509v3 digital certificates in server and user authentication at the secure shell (SSH) server side.

This module describes how to configure server and user certificate profiles for a digital certificate.

## **Prerequisites for X.509v3 Certificates for SSH Authentication**

• The X.509v3 Certificates for SSH Authentication feature introduces the **ip ssh server algorithm authentication** command to replace the **ip ssh server authenticate user** command. If you use the **ip ssh server authenticate user** command, the following deprecation message is displayed.

```
Warning: SSH command accepted but this CLI will be deprecated soon. Please move to new CLI "ip ssh server algorithm authentication". Please configure "default ip ssh server authenticate user" to make the CLI ineffective.
```

Use the **default ip ssh server authenticate user** command to remove the **ip ssh server authenticate user** command from effect. The IOS secure shell (SSH) server then starts using the **ip ssh server algorithm authentication** command.

## Restrictions for X.509v3 Certificates for SSH Authentication

- The X.509v3 Certificates for SSH Authentication feature implementation is applicable only on the Cisco IOS XE secure shell (SSH) server side.
- The SSH server supports only the x509v3-ssh-rsa algorithm-based certificate for server and user authentication.

# Information About X.509v3 Certificates for SSH Authentication

The following section provides information about digital certificates, and server and user authentication.

## **Digital Certificates**

The validity of the authentication depends upon the strength of the linkage between the public signing key and the identity of the signer. Digital certificates in the X.509v3 format (RFC5280) are used to provide identity management. A chain of signatures by a trusted root certification authority and its intermediate certificate authorities binds a given public signing key to a given digital identity.

Public key infrastructure (PKI) trustpoint helps manage the digital certificates. The association between the certificate and the trustpoint helps track the certificate. The trustpoint contains information about the certificate authority (CA), different identity parameters, and the digital certificate. Multiple trustpoints can be created to associate with different certificates.

## Server and User Authentication using X.509v3

For server authentication, the Cisco IOS XE secure shell (SSH) server sends its own certificate to the SSH client for verification. This server certificate is associated with the trustpoint configured in the server certificate profile (ssh-server-cert-profile-server configuration mode).

For user authentication, the SSH client sends the user's certificate to the SSH server for verification. The SSH server validates the incoming user certificate using public key infrastructure (PKI) trustpoints configured in the server certificate profile (ssh-server-cert-profile-user configuration mode).

By default, certificate-based authentication is enabled for server and user at the SSH server end.

# **How to Configure X.509v3 Certificates for SSH Authentication**

The following section provides information about how to configure X.509v3 Certificates for SSH Authentication.

## Configuring the SSH Server to Use Digital Certificates for Server Authentication

To configure the SSH server to use digital certificates for server authentication, perform this procedure:

#### **Procedure**

|        | Command or Action                                         | Purpose                                                  |
|--------|-----------------------------------------------------------|----------------------------------------------------------|
| Step 1 | enable                                                    | Enables privileged EXEC mode.                            |
|        | Example:                                                  | Enter your password, if prompted.                        |
|        | Device> enable                                            |                                                          |
| Step 2 | configure terminal                                        | Enters global configuration mode.                        |
|        | Example:                                                  |                                                          |
|        | Device# configure terminal                                |                                                          |
| Step 3 | ip ssh server algorithm hostkey {x509v3-ssh-rsa [ssh-rsa] | Defines the order of host key algorithms. Only the       |
|        | ssh-rsa [x509v3-ssh-rsa]                                  | configured algorithm is negotiated with the secure shell |
|        | Example:                                                  | (SSH) client.                                            |

|        | Command or Action                                                                                                    | Purpose                                                                                                    |
|--------|----------------------------------------------------------------------------------------------------|----------------------------------------------------------------------------------------------------|
|        | Device(config)# ip ssh server algorithm hostkey x509v3-ssh-rsa                                                          | Note  The IOS SSH server must have at least one configured host key algorithm:  • ssh-rsa: public key based authentication  • x509v3-ssh-rsa: certificate-based authentication                                                                         |
| Step 4 | <pre>ip ssh server certificate profile Example:    Device(config) # ip ssh server certificate profile</pre>             | Configures server certificate profile and user certificate profile and enters SSH certificate profile configuration mode.                                                                                                    |
| Step 5 | <pre>server Example: Device(ssh-server-cert-profile)# server</pre>                                                      | Configures server certificate profile and enters SSH server certificate profile server configuration mode.                                                                                                    |
| Step 6 | <pre>trustpoint sign PKI-trustpoint-name Example: Device(ssh-server-cert-profile-server) # trustpoint sign trust1</pre> | Attaches the public key infrastructure (PKI) trustpoint to the server certificate profile. The SSH server uses the certificate associated with this PKI trustpoint for server authentication.                                                          |
| Step 7 | <pre>ocsp-response include Example: Device(ssh-server-cert-profile-server)# ocsp-response include</pre>                 | (Optional) Sends the Online Certificate Status Protocol (OCSP) response or OCSP stapling along with the server certificate.  Note By default the no form of this command is configured and no OCSP response is sent along with the server certificate. |
| Step 8 | <pre>end Example: Device(ssh-server-cert-profile-server)# end</pre>                                                     | Exits SSH server certificate profile server configuration mode and returns to privileged EXEC mode.                                                                                                    |

## **Configuring the SSH Server to Verify Digital Certificates for User Authentication**

To configure the SSH Server to use digital certificates for user authentication, perform this procedure:

#### **Procedure**

|        | Command or Action  | Purpose                           |
|--------|--------------------|-----------------------------------|
| Step 1 | enable             | Enables privileged EXEC mode.     |
|        | Example:           | Enter your password, if prompted. |
|        | Device> enable     |                                   |
| Step 2 | configure terminal | Enters global configuration mode. |
|        | Example:           |                                   |

|        | Command or Action                                                                                 | Purpose                                                                                                    |
|--------|---------------------------------------------------------------------------------------------------|----------------------------------------------------------------------------------------------------|
|        | Device# configure terminal                                                                        |                                                                                                    |
| Step 3 | ip ssh server algorithm authentication {publickey   keyboard   password}  Example:                | Defines the order of user authentication algorithms. Only the configured algorithm is negotiated with the secure shell (SSH) client. |
|        | Device(config) # ip ssh server algorithm authentication publickey                                 | Note • The SSH server must have at least one configured user authentication algorithm.                                               |
|        |                                                                                                   | <ul> <li>To use the certificate method for user<br/>authentication, the <b>publickey</b> keyword<br/>must be configured.</li> </ul>  |
|        |                                                                                                   | The ip ssh server algorithm     authentication command replaces the     ip ssh server authenticate user     command.                 |
| Step 4 | ip ssh server algorithm publickey {x509v3-ssh-rsa [ssh-rsa]   ssh-rsa [x509v3-ssh-rsa]}  Example: | Defines the order of public key algorithms. Only the configured algorithm is accepted by the SSH client for user authentication.     |
|        | Device(config)# ip ssh server algorithm publickey x509v3-ssh-rsa                                  | Note The SSH client must have at least one configured public key algorithm:                                                          |
|        |                                                                                                   | • ssh-rsa: public-key-based authentication                                                                                           |
|        |                                                                                                   | • x509v3-ssh-rsa: certificate-based authentication                                                                                   |
| Step 5 | ip ssh server certificate profile                                                                 | Configures server certificate profile and user certificate                                                                           |
| •      | Example:  Device(config) # ip ssh server certificate profile                                      | profile and enters SSH certificate profile configuration mode.                                                                       |
| Step 6 | <pre>user Example: Device(ssh-server-cert-profile)# user</pre>                                    | Configures user certificate profile and enters SSH server certificate profile user configuration mode.                               |
| Step 7 | trustpoint verify PKI-trustpoint-name                                                             | Configures the public key infrastructure (PKI) trustpoint                                                                            |
|        | Example:                                                                                          | that is used to verify the incoming user certificate.                                                                                |
|        | <pre>Device(ssh-server-cert-profile-user)# trustpoint verify trust2</pre>                         | Note Configure multiple trustpoints by executing the same command multiple times. A maximum of 10 trustpoints can be configured.     |
| Step 8 | ocsp-response required                                                                            | (Optional) Mandates the presence of the Online Certificate                                                                           |
|        | Example:  Device(ssh-server-cert-profile-user)# ocsp-response required                            | Status Protocol (OCSP) response with the incoming user certificate.                                                                  |

|        | Command or Action                         | Purpose                                                                                                    |
|--------|-------------------------------------------|----------------------------------------------------------------------------------------------------|
|        |                                           | Note By default the <b>no</b> form of this command is configured and the user certificate is accepted without an OCSP response. |
| Step 9 | end                                       | Exits SSH server certificate profile user configuration mode                                                                    |
|        | Example:                                  | and returns to privileged EXEC mode.                                                                                            |
|        | Device(ssh-server-cert-profile-user)# end |                                                                                                    |

# Verifying Configuration for Server and User Authentication Using Digital Certificates

To verify configuration for server and user Authentication using digital certificates, perform this procedure:

#### **Procedure**

|        | Command or Action                                                                                                    | Purpose                                                                                                    |
|--------|----------------------------------------------------------------------------------------------------|----------------------------------------------------------------------------------------------------|
| Step 1 | enable                                                                                                    | Enables privileged EXEC mode.                                                                                      |
|        | Example:                                                                                                    | Enter your password, if prompted.                                                                                  |
|        | Device> enable                                                                                                    |                                                                                                    |
| Step 2 | show ip ssh                                                                                                    | Displays the currently configured authentication methods.                                                          |
|        | Example:                                                                                                    | To confirm the use of certificate-based authentication, ensure that the x509v3-ssh-rsa algorithm is the configured |
|        | Device# show ip ssh                                                                                                    | host key algorithm.                                                                                                |
|        | SSH Enabled - version 1.99 Authentication methods:publickey, keyboard-interactive, password Authentication Publickey Algorithms:x509v3-ssh-rsa, ssh-rsa Hostkey Algorithms:x509v3-ssh-rsa, ssh-rsa Authentication timeout: 120 secs; Authentication retries: 3 Minimum expected Diffie Hellman key size: 1024 bits |                                                                                                    |

# **Configuration Examples for X.509v3 Certificates for SSH Authentication**

The following section provides examples for user and server authentication using digital certificates.

## **Example: Configuring the SSH Server to Use Digital Certificates for Server Authentication**

This example shows how to configure the SSH Server to use digital certificates for server authentication.

```
Device> enable
Device# configure terminal
Device(config)# ip ssh server algorithm hostkey x509v3-ssh-rsa
```

```
Device(config) # ip ssh server certificate profile
Device(ssh-server-cert-profile) # server
Device(ssh-server-cert-profile-server) # trustpoint sign trust1
Device(ssh-server-cert-profile-server) # end
```

### **Example: Configuring the SSH Server to Verify Digital Certificates for User Authentication**

This example shows how to configure the SSH server to verify user's digital certificate for user authentication.

```
Device> enable
Device# configure terminal
Device(config)# ip ssh server algorithm authentication publickey
Device(config)# ip ssh server algorithm publickey x509v3-ssh-rsa
Device(config)# ip ssh server certificate profile
Device(ssh-server-cert-profile)# user
Device(ssh-server-cert-profile-user)# trustpoint verify trust2
Device(ssh-server-cert-profile-user)# end
```

# Feature History for X.509v3 Certificates for SSH Authentication

This table provides release and related information for features explained in this module.

These features are available on all releases subsequent to the one they were introduced in, unless noted otherwise.

| Release                        | Feature            | Feature Information                                                                                                    |
|--------------------------------|--------------------|----------------------------------------------------------------------------------------------------|
| Cisco IOS XE Everest<br>16.6.1 | SSH Authentication | The X.509v3 Certificates for SSH Authentication feature uses the X.509v3 digital certificates in server and user authentication at the SSH server side. |

Use Cisco Feature Navigator to find information about platform and software image support. To access Cisco Feature Navigator, go to http://www.cisco.com/go/cfn.